# **FC** Fuji Electric **MONITOUCH EXPRESS**

## **A little ingenuity with macros: screen-savers**

**Issue No. 85 June 2016**

#### **It is possible to make a screen-saver screen like a PC with macros and the animation function!**

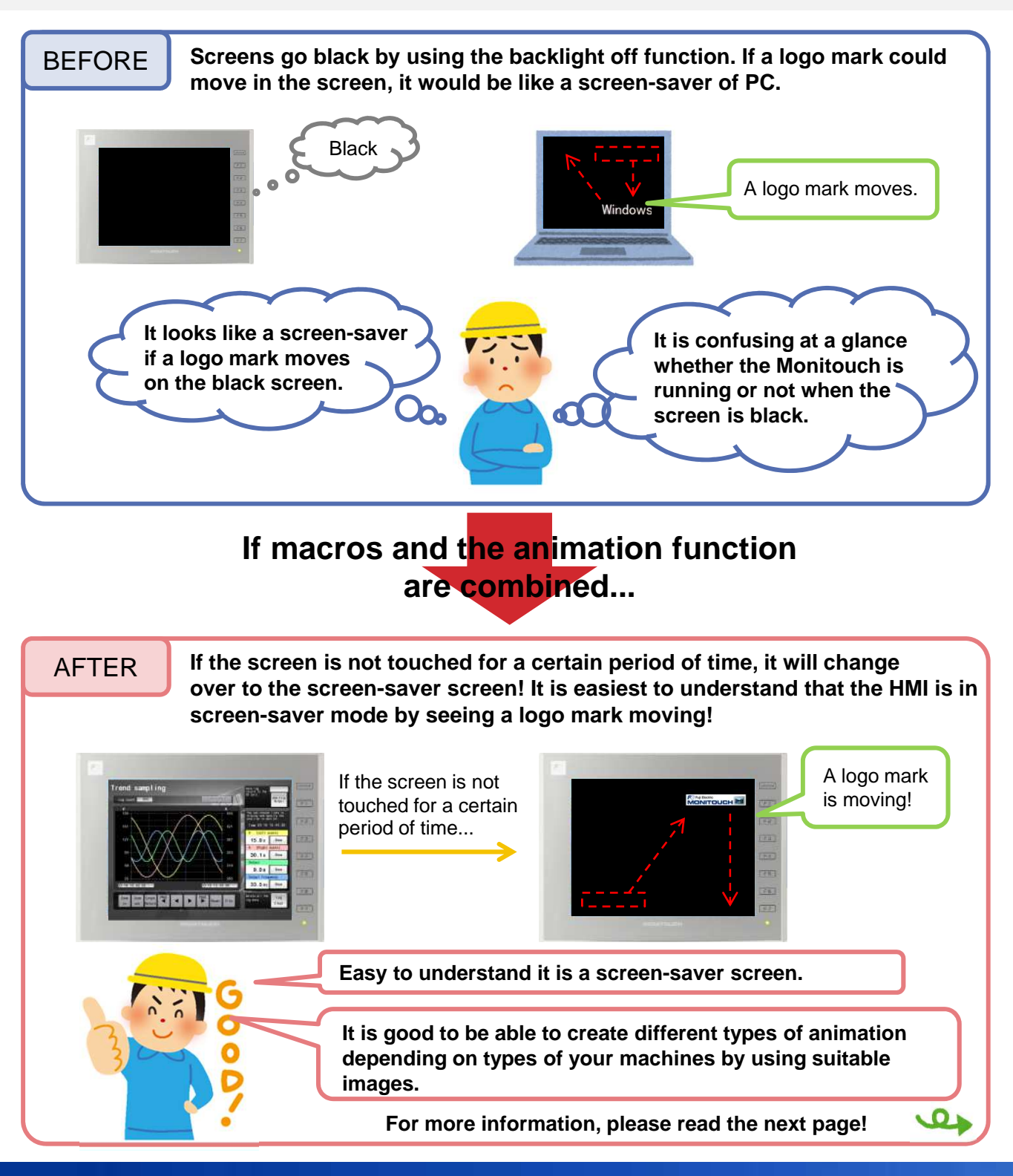

# **FC** Fuji Electric **MONITOUCH EXPRESS**

## **Images are moved by the animation function**

**It is possible to load bitmap or JPEG files and use them as images for animation! The movement of the animation is specified with your mouse on V-SFT!**

#### E.g.) A screen-saver screen

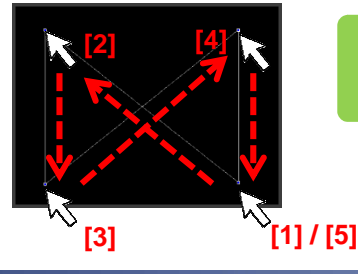

**It is possible to specify the movement easily by clicking your mouse at the point to which you want to move the image in order!**

\*For the details of the animation function, please refer to "V9 reference manual (1)"

## **Screens are changed over to the screen-saver screen by macros**

**It is possible to detect whether the screen is touched or not by monitoring the touch switch's status. A system device \$s901 is used for it.**

**\$s900: Touch switch status (bit 0) \$s901: X coordinate (absolute) \$s902: Y coordinate (absolute)**

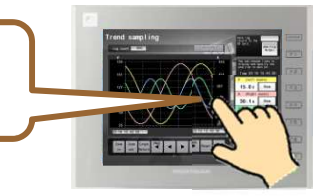

**For example,** 

**When screens are set to change over to the screen-saver without touch for more than 5 seconds, event timer macro is useful. ([System setting] > [Macro Setting] > [Event Timer Macro])**

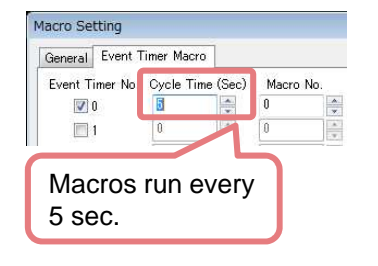

#### $\leq$ An example of macros  $\geq$

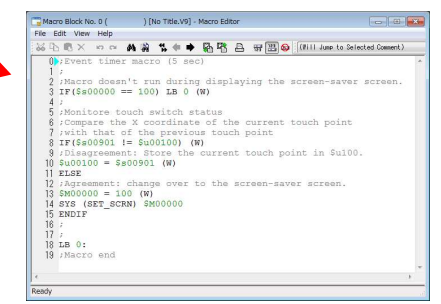

**Switch function: return is used on returning to the previously displayed screen.**

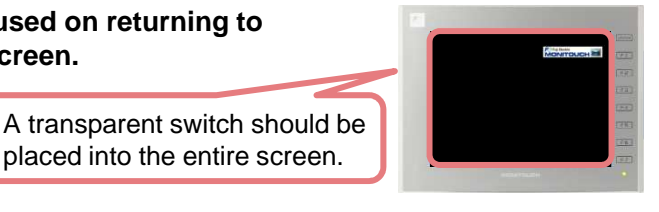

**Please try to make a screen-saver screen with a little ingenuity!**

placed into the entire screen.

# Hakko Electronics Co., Ltd.

Overseas Sales Dept. TEL: +81-76-274-2144 FAX: +81-76-274-5136 http://monitouch.fujielectric.com/